**BCC701 – Programação de Computadores I** Universidade Federal de Ouro Preto Departamento de Ciência da Computação

**www.decom.ufop.br/bcc701 2012/01**

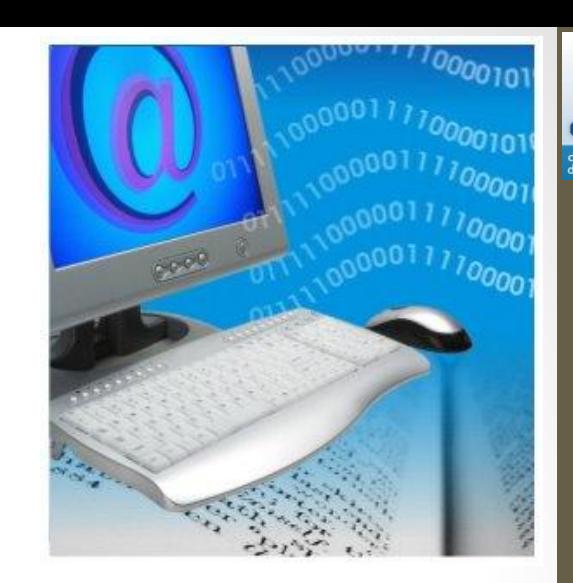

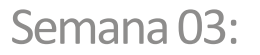

### **Comandos de desvio de fluxo. Expressões lógicas.**

Material Didático Unificado.

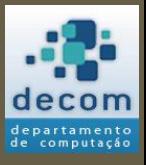

# Agenda

- Introdução;
- Comandos de desvio de fluxo;
- Expressões lógicas;
- Exercícios.

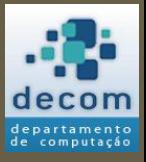

#### **Introdução ;**

Comandos de desvio de fluxo; Expressões lógicas; Exercícios.

### INTRODUÇÃO

*Introdução*

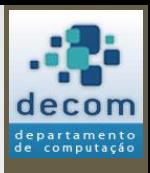

4

## Programação estruturada

- Relembrando o conceito de programação estruturada:
	- **Programação estruturada** é uma forma de programação de computadores que preconiza que todos os programas possíveis podem ser reduzidos a apenas **três estruturas**: **sequência**, **decisão** e **iteração**.

# Sequência

*Introdução*

- Nas aulas anteriores os programas continham apenas a primeira estrutura;
- Eles eram formados por uma **sequência de instruções**, ou comandos, **executados sequencialmente**, conforme o fluxograma ao lado.

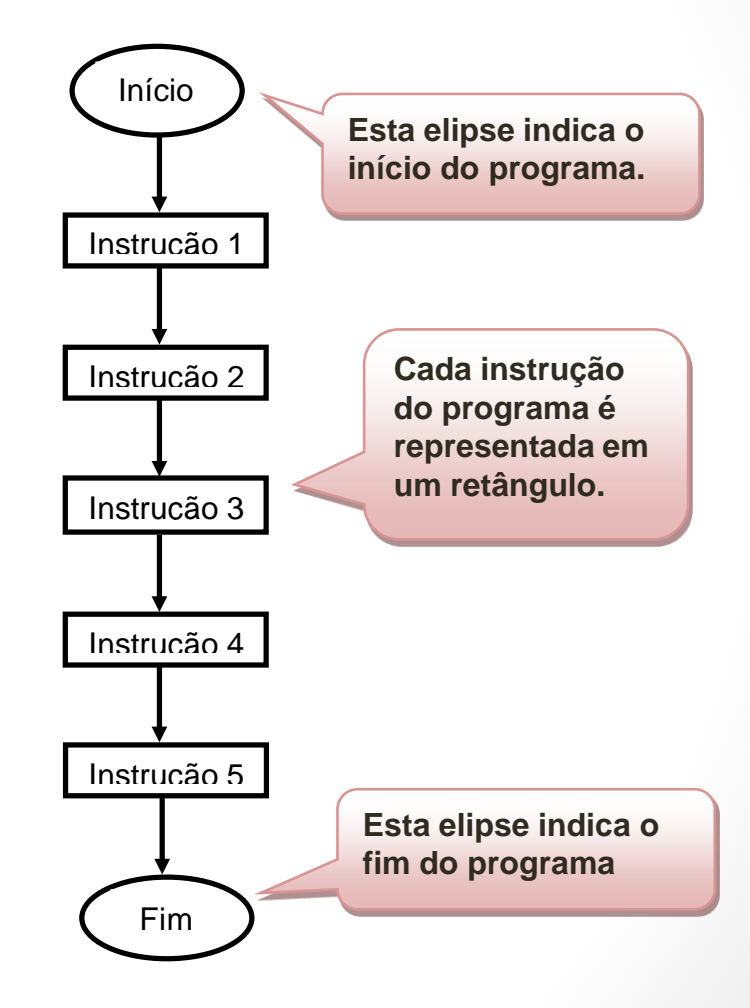

*Introdução*

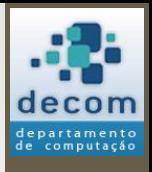

6

## Decisão: Desvio de fluxo

• A segunda estrutura é utilizada quando é necessário realizar um **desvio de fluxo**, realizado com base em uma **decisão**;

### • **Decisão**:

- Se algo for verdadeiro:
	- Faça a tarefa A;
- Caso contrário:
	- Faça a tarefa B;
- O **desvio de fluxo** é caracterizado pela "escolha" (decisão) entre executar a *tarefa A* **ou** executar a *tarefa B.*

*Introdução*

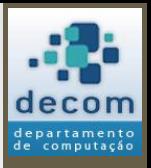

7

## Decisão: Desvio de fluxo

• Fluxograma para a decisão;

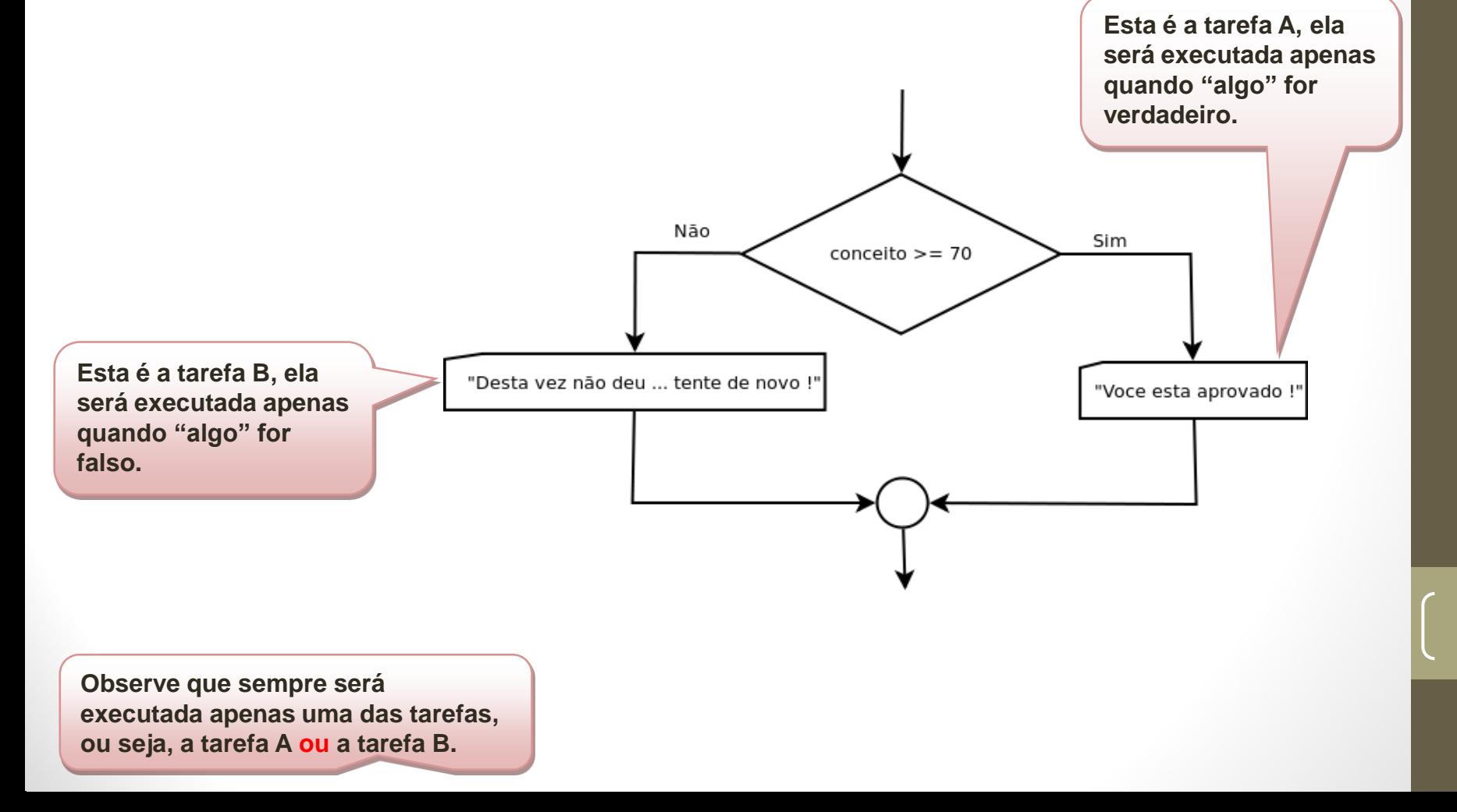

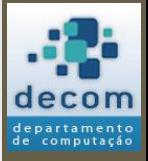

Introdução**;**

**Comandos de desvio de fluxo**;

Expressões lógicas; Exercícios.

### COMANDOS DE DESVIO DE FLUXO

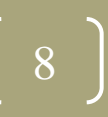

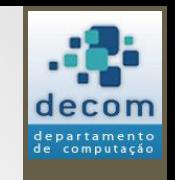

9

# Comando condicional **if**

- Vamos retornar ao exemplo da equação de segundo grau:
	- $ax^2 + bx + c = 0$ ;
- Para que esta equação seja de fato de segundo grau, o valor de **a** não pode ser **0** (**zero**), pois acarretaria em um erro;

```
Defina um valor para a: 0
Defina um valor para b: 5
Defina um valor para c: 6
x1 = (-b + sqrt(delta)) / (2*a);!--error 27
Divisão por zero...
at line 10 of exec file called by :
\circ de 20 grau IF.sce', -1
```
• Assim, vamos aprimorar nosso exemplo, para fazer uma verificação do valor de **a**.

## Comando condicional **if**

• Novo exemplo para a equação de segundo grau:

a = input("Defina um valor para a: ");

**if a == 0 then**

printf("O coeficiente a deve ser diferente de 0.\n");

 $a = \underline{input}("Defina um valor para a: ");$ 

#### **end**

 $b = \text{input}("Defina um valor para b: ");$  $c = \underline{input}$ ("Defina um valor para  $c:$ "); delta =  $(b * b) - 4 * a * c$ ;  $x1 = (-b + sqrt(detta)) / (2 * a);$  $x2 = (-b - sqrt(detta)) / (2 * a);$ printf("A raiz x1 é %g.\n", x1); printf("A raiz  $x2 \notin %g$ ",  $x2$ );

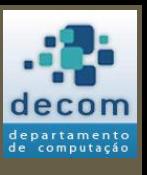

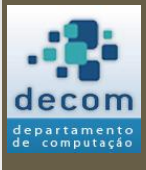

11

## Comando condicional **if**

### • Resultado:

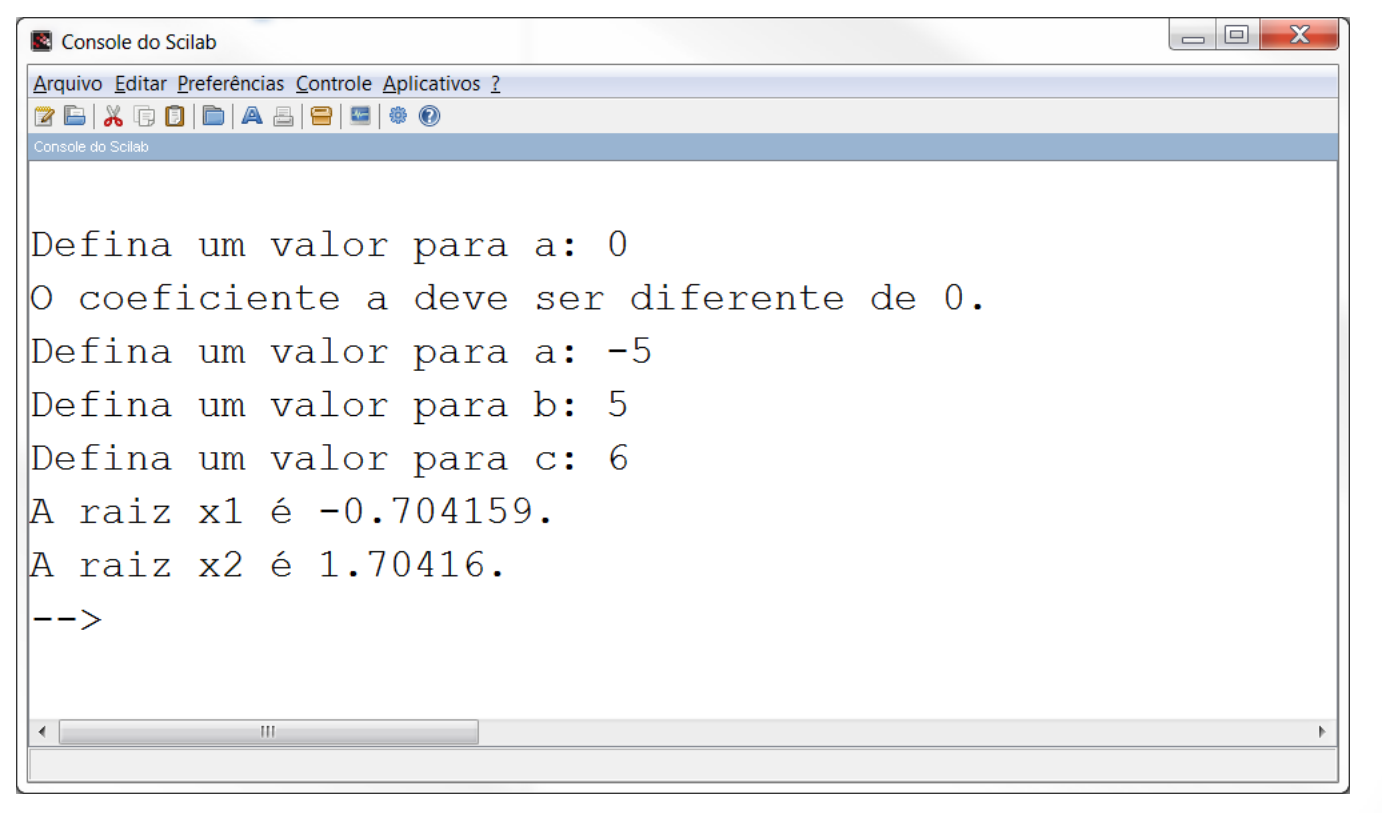

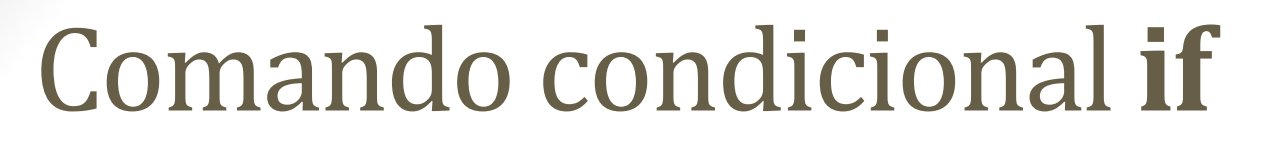

• **Problema**: E se o usuário digitar **0** novamente?

```
\begin{array}{|c|c|c|c|}\hline \quad & \quad & \mathbf{X} \\\hline \end{array}Console do Scilab
                TAXABLE I
Arquivo Editar Preferências Controle Aplicativos ?
2 B | X Q Q | B | A & | 8 | 5 | 4 0
Defina um valor para a: 0
\vertO coeficiente a deve ser diferente de 0.
Defina um valor para a: 0
Defina um valor para b: 5
Defina um valor para c: 6
x1 = (-b + sqrt(de1ta)) / (2*a);!--error 27Divisão por zero...
|at line 10 of exec file called by :
o de 20 grau IF.sce', -1HI.
```
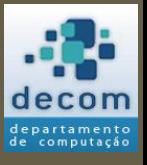

## Comando condicional **if**

### • Mais um aprimoramento:

```
a = input("Defina um valor para a: ");
```
**if (a == 0) then // O parêntese é bom para facilitar a leitura**

printf("O coeficiente a deve ser diferente de 0.\n");

**else**

b = input("Defina um valor para b: ");

 $c = input("Defina um valor para c: ");$ 

delta =  $(b * b) - 4 * a * c$ ;

 $x1 = (-b + sqrt(detta)) / (2 * a);$ 

 $x2 = (-b - sqrt(detta)) / (2 * a);$ 

printf("A raiz x1 é %g.\n", x1);

printf("A raiz x2 é %g.", x2);

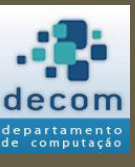

**end** 13

## Comando condicional **if**

• Resultado 1:

```
Defina um valor para a: 0
\vertO coeficiente a deve ser diferente de 0.
```
• Resultado 2:

```
Defina um valor para a: -5
Defina um valor para b: 5
Defina um valor para c: 6
A raiz x1 é -0.704159.
A raiz x2 é 1.70416.
-->
```
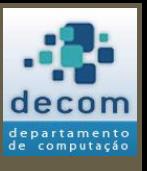

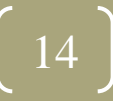

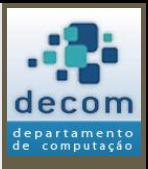

15

## Comando condicional **if**

- **Mais um problema**: E quando o delta for menor que **0** (zero)?
	- Executando nosso programa o resultado seria:

```
Defina um valor para a: 1
Defina um valor para b: 2
Defina um valor para c: 3
A raiz x1 \div -1.
A raiz x2 \div -1.
\left|--\right>
```
• Estes valores para **x1** e **x2** estão corretos?

:

:

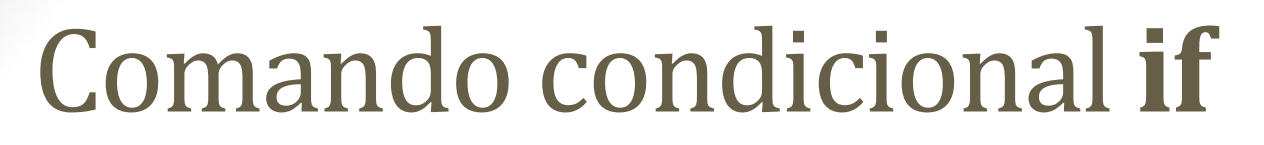

• Mais um aprimoramento:

```
delta = (b * b) - 4 * a * c;
```

```
x1 = (-b + sqrt(detta)) / (2 * a);
```
 $x2 = (-b - sqrt(delta)) / (2 * a);$ 

```
if (delta >= 0) then
```

```
printf("A raiz x1 e %g.\n", x1); 
printf("A raiz x2 e %g.", x2);
```
**else**

```
printf("A raiz x1 e %g + %g*i.\n", real(x1), imag(x1)); 
printf("A raiz x2 e %g + %g*i.", real(x2), imag(x2));
```
**end**

:

:

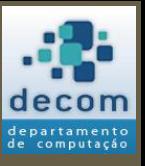

:

:

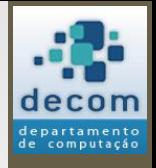

17

# Comando condicional **if**

• Mais um aprimoramento:

delta =  $(b * b) - 4 * a * c;$ 

 $x1 = (-b + sqrt(detta)) / (2*a);$ 

 $x2 = (-b - sqrt(delta)) / (2 * a);$ 

**if (delta >= 0) then**

printf("A raiz x1 e %g.\n", x1); printf("A raiz x2 e %g.", x2);

#### **else**

printf("A raiz x1 e %g + %g\*i.\n", **real(x1), imag(x1)**); printf("A raiz x2 e %g + %g\*i.", **real(x2), imag(x2)**);

**end**

:

:

**O Scilab possibilita manipular números complexos de forma simples. real(x1) => retorna a parte real. imag(x1) => retorna a parte imaginária. Exemplos de números complexos: z1 = 3 + 4 \* %i; z2 = 1 - %i; z3 = z1 + z2; z4 = z1 \* z2;**

## Comando condicional **if**

### • Resultado 1:

```
Defina um valor para a: -5
Defina um valor para b: 5
Defina um valor para c: 6
A raiz x1 é -0.704159.
A raiz x2 é 1.70416.
-->
```
• Resultado 2:

```
Defina um valor para a: 1
Defina um valor para b: 2
Defina um valor para c: 3
A raiz x1 e -1 + 1.41421*i.
A raiz x2 e -1 + -1.41421 * i.
\left|--\right\rangle
```
**Ainda poderíamos melhorar a formatação, verificando se a parte imaginária é menor do que zero.**

**Façamos isso como exercício.**

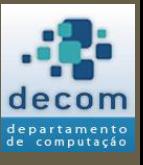

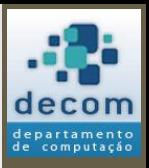

## Comando condicional **if**

- **Sintaxe**:
	- **if <condição> then <bloco "então"> end**

**A <condição> deve ser uma expressão lógica, ou seja, deve ser uma expressão que resulta em um valor verdadeiro (%t) ou falso (%f).**

> **O <bloco "então"> será executado apenas quando <condição> resultar em verdadeiro (%t).**

• O *else* não é obrigatório, mas quando for necessário, resulta em: **if <condição> then <bloco "então"> else <bloco "senão"> end O <bloco "senão"> será executado apenas quando <condição> resultar em falso (%f).**

• **if**, **then**, **else** e **end**, são palavras reservadas do Scilab, não podem ser utilizadas para dar nome a variáveis.

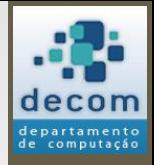

## Comando condicional **if**

• **Exemplo**:

:

:

:

:

**<condição> resultará em verdadeiro (%t) quando o valor de delta for maior ou igual a 0.**

### **if (delta >= 0) then**

printf("A raiz x1 e %g.\n", x1); printf("A raiz x2 e %g.", x2);

**Estes dois comandos representam o <bloco "então">.**

#### **else**

printf("A raiz x1 e %g + %g\*i.\n", **real(x1), imag(x1)**); printf("A raiz x2 e %g + %g\*i.", **real(x2), imag(x2)**);

**end**

**Estes dois comandos representam o <bloco "senão">.**

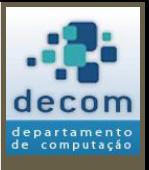

21

## Comando condicional **if**

- Observe que em nosso exemplo ainda existe uma situação que pode ser considerada:
	- Quando **delta** é igual a **zero**, as duas raízes são iguais, ou seja, existe apenas uma raiz;
	- Podemos melhorar a saída do programa, considerando esta situação.

:

:

## Comando condicional **if**

```
• Mais um aprimoramento:
```

```
if (delta == 0) then
```

```
printf("Existe apenas uma raiz: %g.", x1);
```
**else**

```
if (delta > 0) then
```

```
printf("A raiz x1 e %g.\n", x1); 
printf("A raiz x2 e %g.", x2);
```
**else**

printf("A raiz x1 e %g + %g\*i.\n", real(x1), imag(x1)); printf("A raiz x2 e %g + %g\*i.", real(x2), imag(x2));

**end**

**end**

:

:

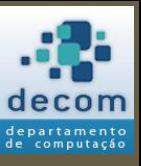

22

:

:

## if's aninhados

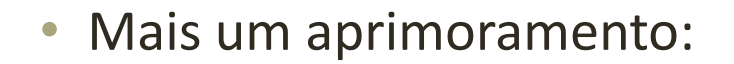

**if (delta == 0) then**

printf("Existe apenas uma raiz: %g.", x1);

**else**

#### **if (delta > 0) then**

printf("A raiz  $x1 e \% g.\n\cdot x1$ ); printf("A raiz x2 e %g.", x2);

#### **else**

printf("A raiz x1 e %g + %g\*i.\n", real(x1), imag(x1)); printf("A raiz x2 e %g + %g\*i.", real(x2), imag(x2));

**end**

**end**

:

:

**Quando existe este tipo de disposição do comando if, ocorre o que denominamos de if's aninhados.**

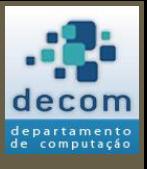

**:**

## if's aninhados

• **Sintaxe para if's aninhados (1)**:

**if <condição1> then <bloco "então1"> elseif <condição2> <bloco "então2"> elseif <condição3> <bloco "então3">**

**elseif <condiçãoN> <bloco "entãoN"> else <bloco "senão"> end**

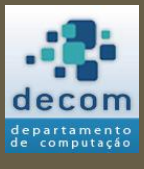

## if's aninhados

### • **Exemplo**:

:

:

:

:

**if (delta == 0) then**

printf("Existe apenas uma raiz: %g.", x1);

#### **elseif (delta > 0) then**

printf("A raiz  $x1 \in %g.\n\infty$ ",  $x1$ ); printf("A raiz x2 e %g.", x2);

#### **else**

printf("A raiz x1 e %g + %g\*i.\n", real(x1), imag(x1)); printf("A raiz x2 e %g + %g\*i.", real(x2), imag(x2));

#### **end**

• Melhora a formatação e a leitura do código, principalmente para um grande número de if's aninhados.

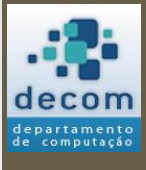

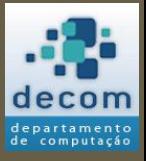

Introdução **;** Comandos de desvio de fluxo;

**Expressões lógicas** ;

Exercícios.

EXPRESSÕES LÓGICAS

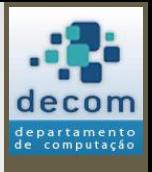

27

## Introdução

- Uma parte importante do comando **if** é a **<condição>**;
- Como vimos, a **<condição>** deve ser uma **expressão lógica**, ou seja, deve ser uma expressão que resulta em um valor verdadeiro ou falso;
	- **Verdadeiro** e **falso** são valores lógicos, representados no Scilab como %t (ou %T) e %f (ou%F), respectivamente;
- Tais expressões são criadas a partir do uso de **operadores relacionais** e **operadores booleanos**.

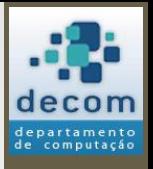

28

## Operadores relacionais

- Já manipulamos operadores relacionais nos exemplos anteriores;
- Eles são usados para comparar valores de duas expressões:

**<expressão 1> <operador relacional> <expressão 2>**

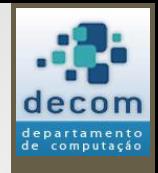

29

# Operadores relacionais

• Operadores relacionais definidos no Scilab:

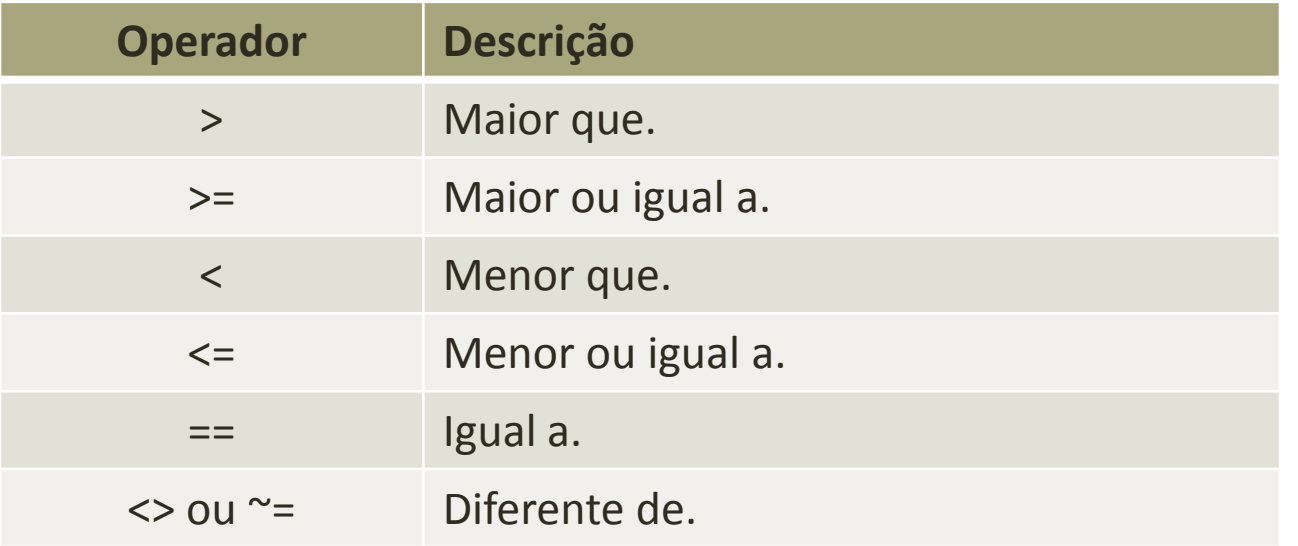

- Exemplos:
	- 5 < 3, resulta %f;
	- $5 < 3 * 2$ , resulta %t;
	- $5 + 1 > 3 * 2$ , resulta %f; Mas,  $5 + 1 > = 3 * 2$ , resulta %t;
	- $5 \approx 3 * 2$ , resulta %t;

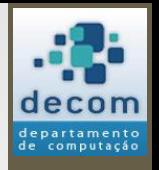

30

# Operadores booleanos

- As expressões lógicas podem ser combinadas através de **operadores booleanos**;
- Eles são usados para construir expressões mais complexas, que representam condições múltiplas:

**<expressão lógica 1> <operador lógico> <expressão lógica 2>**

• Ou para negar uma condição:

**<operador de negação> <expressão lógica>**

# Operadores booleanos

• Operadores relacionais definidos no Scilab:

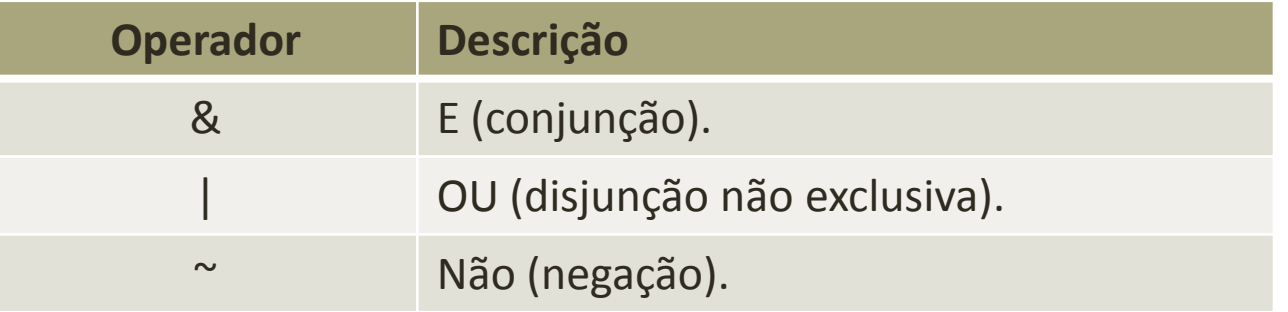

- E (Conjunção):
	- Resulta verdadeiro se as duas expressões forem verdadeiras;
- OU (disjunção não exclusiva):
	- Resulta verdadeiro se **pelo menos** uma das duas expressões forem verdadeiras;
- Não (negação):
	- Inverte o valor lógico da expressão, se ela for verdadeira o resultado é falso, se ela for falsa o resultado é verdadeiro.

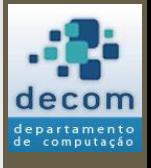

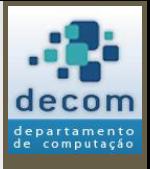

## Operadores booleanos

• Os operadores também podem ser definidos por **tabelas verdade:**

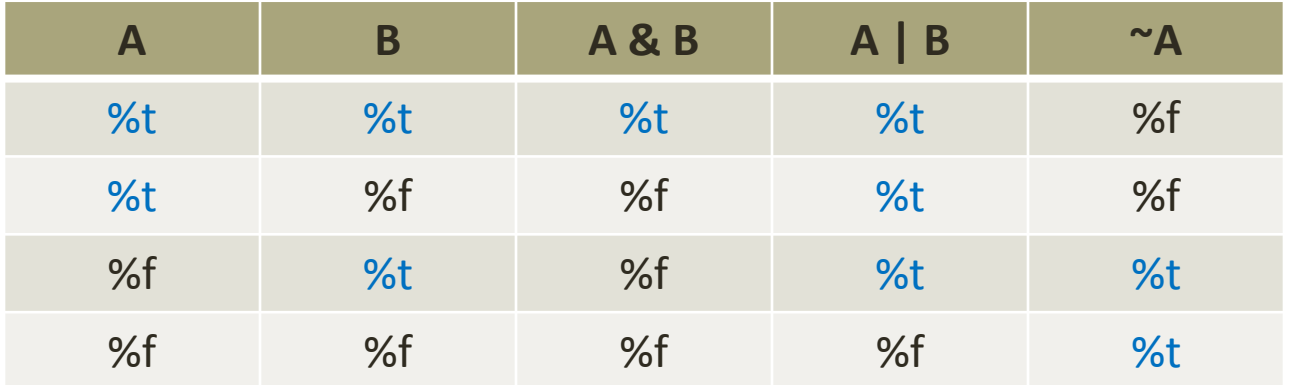

32

## Operadores booleanos

- **Exemplos (1)**:
	- Sejam as seguintes atribuições:  $A = 5$ ;  $B = 1$ ;  $C = 2$ ;  $D = 8$ ;  $E = 3$ ;
		- A > B | D > E, resulta em verdadeiro;
		- $\sim$  A > B, resulta em falso;
		- $A + 3 == 8$  &  $A > B$ , resulta em verdadeiro;
	- Primeiro os operadores aritméticos e relacionais são avaliados, para depois serem avaliados os operadores lógicos;
		- Operadores E (&) e OU (|) possuem a mesma precedência, que é inferior à precedência da negação (~), ou seja, *~ X & Y*, corresponde a *(~X) & Y*;
	- **Atenção**: um erro comum de programação costuma ocorrer pela confusão entre o operador de atribuição (representado por **=**) e o operador de igualdade ("igual a", representado por **==**);

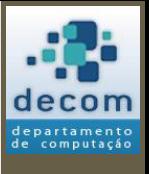

## Operadores booleanos

### • **Exemplos (2)**:

- Em um parque de diversões apenas pessoas entre 18 e 50 anos podem andar na montanha russa, considerando a existência de uma variável chamada **idade**, a expressão lógica para permitir a entrada no brinquedo seria:
	- **(idade >= 18) & (idade <= 50)**;
- **Atenção**: a expressão: **idade >= 18 & <= 50**, está incorreta pela sintaxe do Scilab.

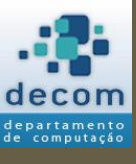

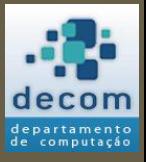

Introdução **;** Comandos de desvio de fluxo; Expressões lógicas ;

**Exercícios** .

### EXERCÍCIOS

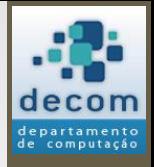

### Exercícios (lista 2 do prof. David)

- (4) Escreva um programa para determinar se um dado número N (recebido através do teclado) é POSITIVO, NEGATIVO ou NULO.
- (8) Escreva um programa que leia um número e informe se ele é ou não divisível por 5.
- (12) A prefeitura de Contagem abriu uma linha de crédito para os funcionários estatutários. O valor máximo da prestação não poderá ultrapassar 30% do salário bruto. Fazer um programa que permita entrar com o salário bruto e o valor da prestação, e informar se o empréstimo pode ou não ser concedido.

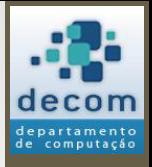

### Exercícios (lista 2 do prof. David)

- (16) Construa um programa, que receba três valores, A, B e C, e armazene-os em três variáveis com os seguintes nomes: MAIOR, INTER e MENOR (os nomes correspondem aos valores ordenados).
- (20) Criar um programa que leia dois números e imprimir o quadrado do menor número e raiz quadrada do maior número, se for possível.
- (24) Crie um programa que leia a idade de uma pessoa e informe a sua classe eleitoral:
	- não eleitor (abaixo de 16 anos);
	- eleitor obrigatório (entre a faixa de 18 e menor de 65 anos);
	- eleitor facultativo (de 16 até 18 anos e maior de 65 anos, inclusive).

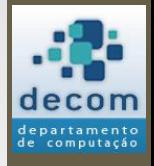

### Exercícios (lista 2 do prof. David)

• (28) Um comerciante calcula o valor da venda, tendo em vista a tabela a seguir:

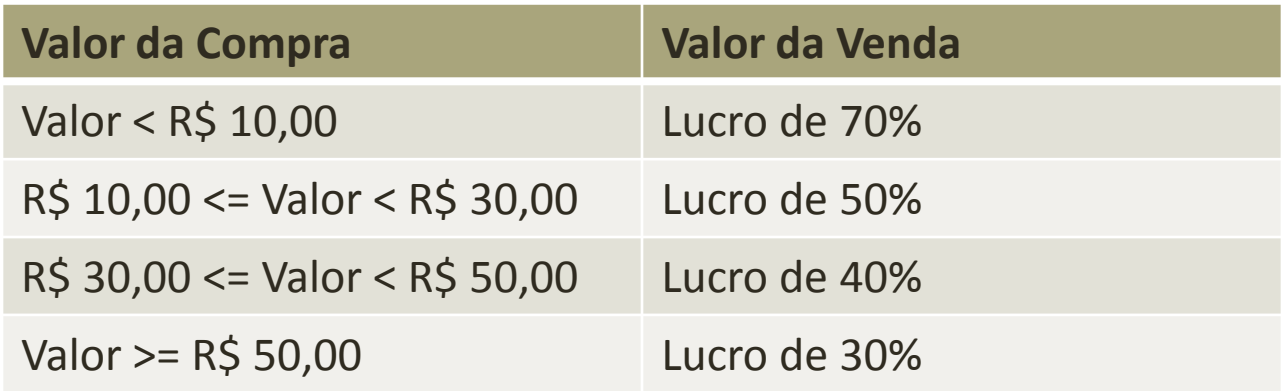

Criar um programa que leia o valor da compra e imprima o valor da venda.

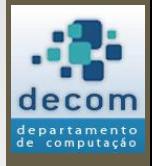

### Exercícios (lista 2 do prof. David)

- (32) Dados três valores A, B e C, construa um programa para verificar se estes valores podem ser valores dos lados de um triângulo, e se for um triângulo retângulo, determinar (imprimir) os seus ângulos internos.
- (36) Construir um programa para calcular as raízes de uma equação do 2º grau, sendo que os valores dos coeficientes A, B, e C devem ser fornecidos pelo usuário através do teclado.

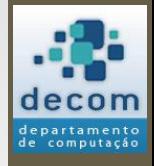

### Exercícios (lista 2 do prof. David)

• (40) Criar um programa que leia o destino do passageiro, se a viagem inclui retorno (ida e volta) e informar o preço da passagem conforme a tabela a seguir:

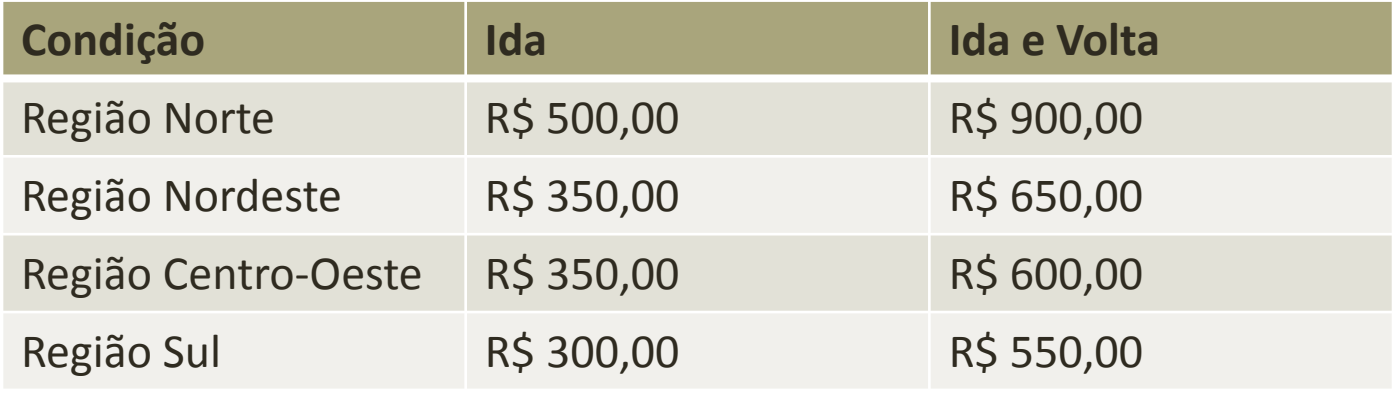

• (44) Criar um programa que leia um número inteiro entre 1 e 12 e escrever o mês correspondente. Caso o usuário digite um número fora desse intervalo, deverá aparecer uma mensagem informando que não existe mês com este número.

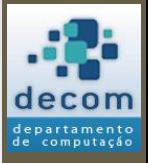

**Próxima aula prática**: resolução de exercícios com o Scilab. **Próxima aula teórica**: mais exercícios para fixação.

### FIM! DÚVIDAS?